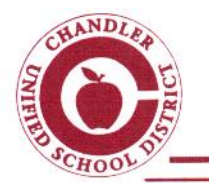

**CHANDLER UNIFIED SCHOOL DISTRICT NO. 80** 

James T. Perry Administration Center . 1525 West Frye Road . Chandler, Arizona 85224 (480) 812-7000 • FAX: (480) 812-7015

"Dedicated to Excellence"

Camille Casteel, Ed.D., Superintendent

## **Enabling Push Notifications on your Cell Phone**

Notifications are triggered by Campus user actions. If a particular type of data (Attendance, Grades, and Assignments) is modified, a Mobile Portal user will receive notifications for those areas where the user has chosen to receive notifications.

How to enable push notifications on your cell phone:

(As of the 2014-2015 school year, Campus will only support iOS 6.0+ and Android 2.2+.)

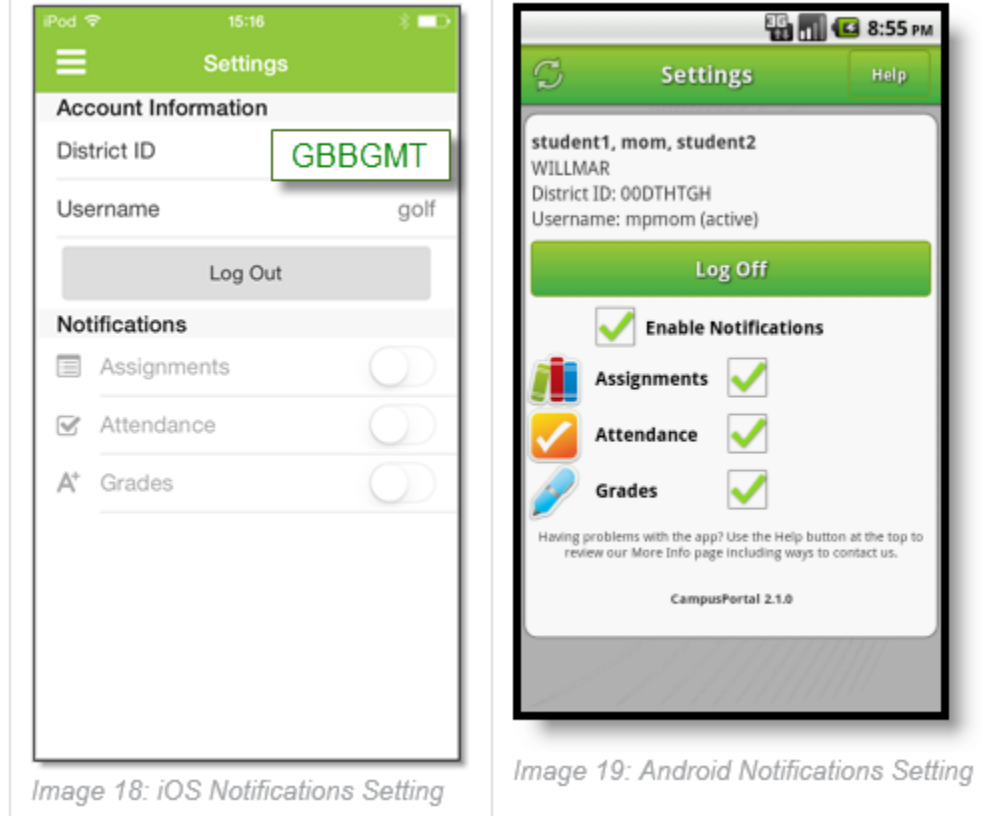

It is important to realize, as soon as a staff member presses save that you will be notfied that an event has taken place. If this is an attendance event and the student is tardy, at the nurse, or speaking with a counselor and the teacher is unaware your child will be marked absent. Once your student returns to class, another attendence event will be created by the teacher to remove the absence.

Here are examples of the types of notifications that get pushed out and what they look like on a mobile device:Users will receive a notification for the following events:

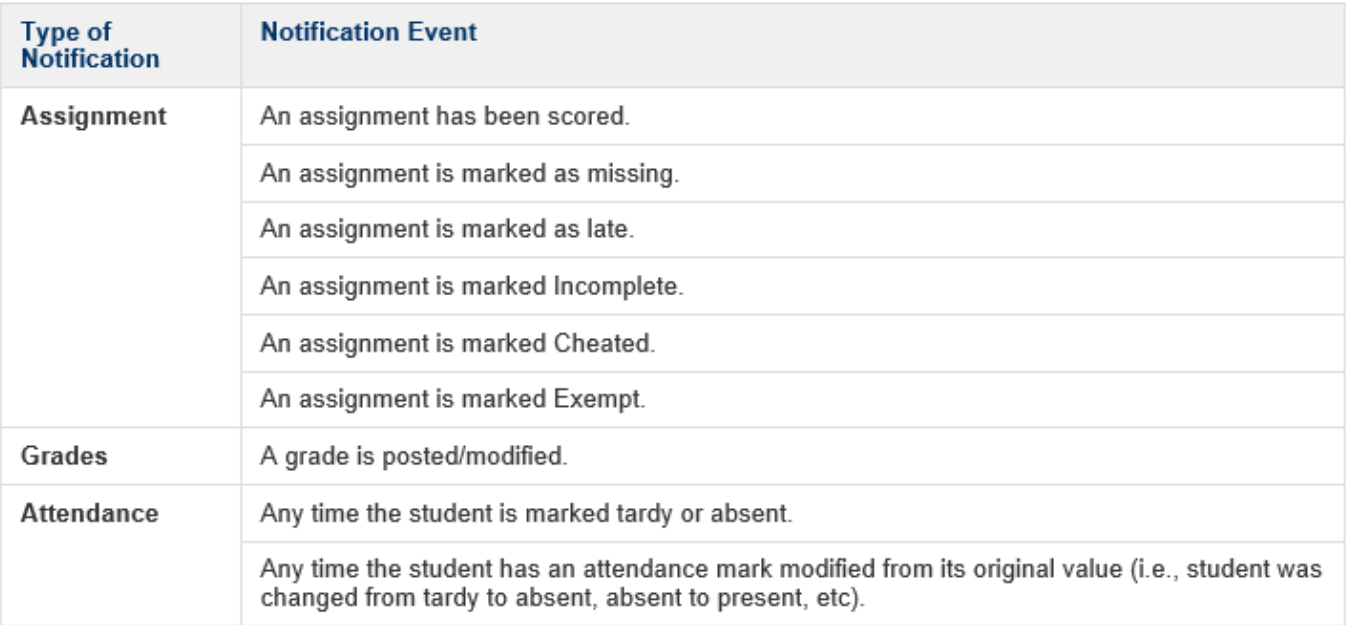

## **Notifications**

Notifications alert you to a change in your student's data. An alert is sent (if your school has turned on the Notification option) for attendance changes, grade postings and assignment scores. Your device will receive alerts as changes occur.

The images below show an example of notifications appearing on an iOS device:

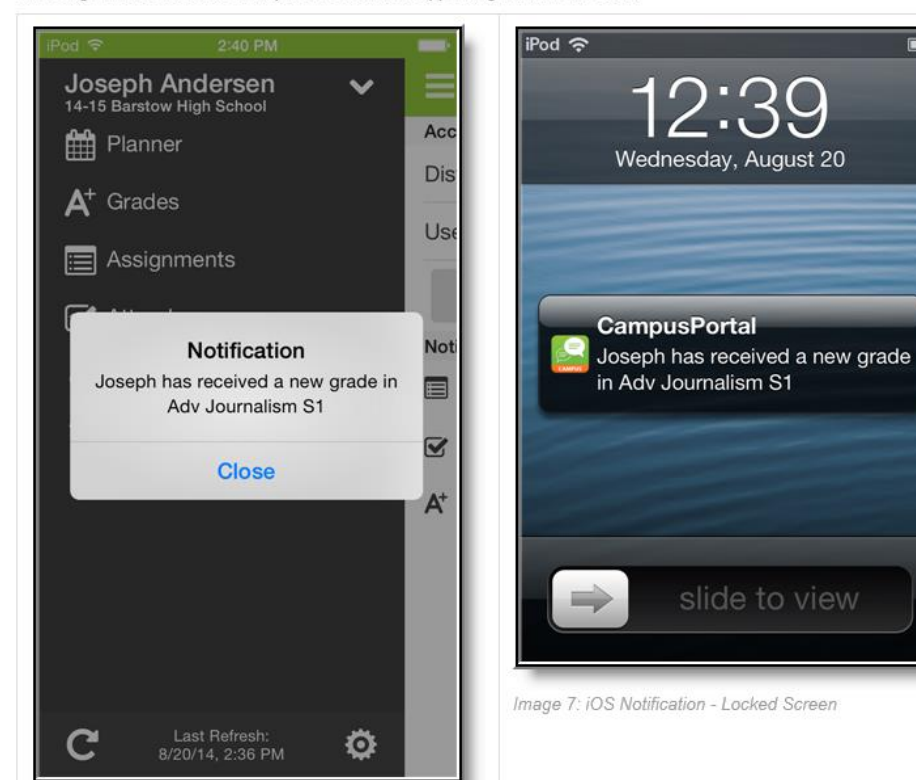